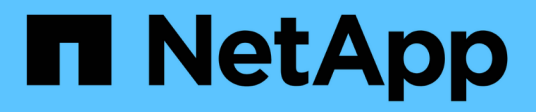

## **HP-UX Host Utilities**

SAN hosts and cloud clients

NetApp March 29, 2024

This PDF was generated from https://docs.netapp.com/zh-cn/ontap-sanhost/hu\_hpux\_60\_rn.html on March 29, 2024. Always check docs.netapp.com for the latest.

# 目录

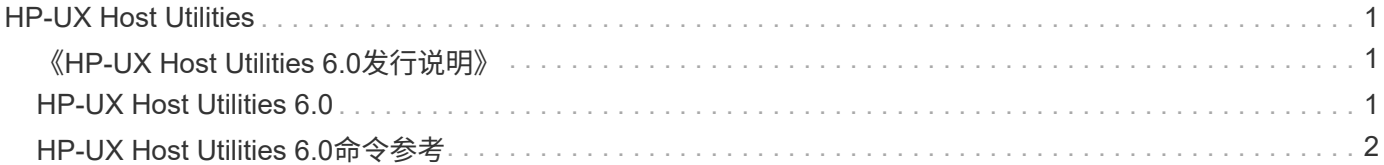

# <span id="page-2-0"></span>**HP-UX Host Utilities**

## <span id="page-2-1"></span>《**HP-UX Host Utilities 6.0**发行说明》

本发行说明介绍了新功能和增强功能、当前版本中已修复的问题、已知问题和限制以及与使用ONTAP存储系统 配置和管理特定HP-UX主机相关的重要注意事项。

HP-UX Host Utilities 6.0仍支持以下版本:

- HP-UX 11iv2.
- HP-UX 11iv3.

HP-UX Host Utilities 6.0版没有新增功能、增强功能、已知限制或注意事项。

## <span id="page-2-2"></span>**HP-UX Host Utilities 6.0**

使用HP-UX Host Utilities可以将HP-UX主机连接到NetApp存储。

HP-UX Host Utilities支持多种协议和以下环境:

- 原生 MPIO
- Veritas动态多路径(DMP)

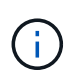

为了指明所使用的环境、本文档有时会为Veritas DMP环境指定"DMP"、为HP-UX本机环境指 定"MPIO"。在某些情况下、您使用的命令可能会因所使用的驱动程序而异。在这些情况下、系统 会同时指定环境和驱动程序类型。

#### 您需要的内容

• 为了确保操作可靠、请验证您的整个iSCSI、FC或FCoE配置是否受支持。

您可以使用 ["NetApp](https://mysupport.netapp.com/matrix/imt.jsp?components=71102;&solution=1&isHWU&src=IMT) [互操作性表工具](https://mysupport.netapp.com/matrix/imt.jsp?components=71102;&solution=1&isHWU&src=IMT)["](https://mysupport.netapp.com/matrix/imt.jsp?components=71102;&solution=1&isHWU&src=IMT) 以验证您的配置。

关于此任务

上提供了NetApp HP-UX Host Utilities软件包 ["NetApp](https://mysupport.netapp.com/site/products/all/details/hostutilities/downloads-tab/download/61343/6.0/downloads) [支持站点](https://mysupport.netapp.com/site/products/all/details/hostutilities/downloads-tab/download/61343/6.0/downloads)["](https://mysupport.netapp.com/site/products/all/details/hostutilities/downloads-tab/download/61343/6.0/downloads) 在压缩文件中。下载文件后、必须在安装之前 对其进行解压缩。

#### 步骤

1. 登录到主机。

- 2. 从下载 HP-UX Host Utilities 文件 netapp\_hpux\_host\_utilities\_6.0\_ia\_pa.depot.gz ["NetApp](https://mysupport.netapp.com/site/) [支](https://mysupport.netapp.com/site/) [持站点](https://mysupport.netapp.com/site/)["](https://mysupport.netapp.com/site/) 连接到 HP-UX 主机。
- 3. 解压 netapp hpux host utilities 6.0\_ia\_pa.depot.gz 文件:

` # gunzip netapp\_hpux\_host\_utilities\_6.0\_ia\_pa.depot.gz`

系统会将提取的软件放置在解压缩存储库文件的目录中。

4. 安装软件:

` # swinstall -s /storage\_path`

dept\_path 提供存储库文件的路径和名称。

swinstall 命令可运行一个安装脚本,用于验证 HP-UX 设置的状态。如果您的系统满足要求,此脚本会将 sanlun 实用程序和诊断脚本安装在 ` /opt/netapp/santools/bin` 目录中。

5. 验证安装。

sanlun 版本

#### **SAN** 工具包

HP-UX Host Utilities是一款NetApp主机软件、可在HP-UX主机上提供命令行工具包。此工具包会在您安装 NetApp Host Utilities 软件包时安装。此套件提供 sanlun 实用程序、可帮助您管理LUN和主机总线适配 器。(HBA)。。 sanlun 命令将返回有关映射到主机的LUN的信息、多路径以及创建启动程序组所需的信息。

#### 示例

在以下示例中, sanlun lun show 命令将返回 LUN 信息。

```
# sanlun lun show all
controller(7mode)/ device host lun
vserver(Cmode) lun-pathname filename
adapter protocol size mode
--------------------------------------------------------------------------
----------------------------------
sanboot_unix /vol/hpux_boot/boot_hpux_lun /dev/rdsk/c34t0d0
fclp1 FCP 150g C
sanboot unix /vol/hpux boot/boot hpux lun /dev/rdsk/c23t0d0
fclp1 FCP 150g C
sanboot unix /vol/hpux boot/boot hpux lun /dev/rdsk/c12t0d0
fclp0 FCP 150g C
sanboot unix /vol/hpux boot/boot hpux lun /dev/rdsk/c81t0d0
fclp0 FCP 150g C
```
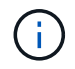

此工具包适用于所有Host Utilities配置和协议。因此,其中某些内容适用于一种配置,而不适用于 另一种配置。未使用的组件不会影响系统性能。

## <span id="page-3-0"></span>**HP-UX Host Utilities 6.0**命令参考

您可以使用HP-UX Unified Host Utilities 6.0示例命令参考、通过Host Utilities工具 对NetApp存储配置进行端到端验证。

### 列出映射到主机的所有主机启动程序

您可以检索映射到主机的所有主机启动程序的列表。

# sanlun fcp show adapter -v

```
adapter name: fclp2
WWPN: 10000000c985ef92
WWNN: 20000000c985ef92
driver name: fclp
model: AJ763-63001
model description: HP 8Gb Dual Channel PCI-e 2.0 FC HBA
serial number: MY19034N9U
hardware version: 3
driver version: @(#) FCLP: PCIe Fibre Channel driver (FibrChanl-02),
B.11.31.1805, Feb 5 2018, FCLP_IFC (3,2)
firmware version: 2.02X2 SLI-3 (U3D2.02X2)
Number of ports: 1 of 2
port type: Unknown
port state: Link Down
supported speed: 8 GBit/sec
negotiated speed: Speed not established
OS device name: /dev/fclp2
adapter name: fclp3
WWPN: 10000000c985ef93
WWNN: 20000000c985ef93
driver name: fclp
model: AJ763-63001
model description: HP 8Gb Dual Channel PCI-e 2.0 FC HBA
serial number: MY19034N9U
hardware version: 3
driver version: @(#) FCLP: PCIe Fibre Channel driver (FibrChanl-02),
B.11.31.1805, Feb 5 2018, FCLP_IFC (3,2)
firmware version: 2.02X2 SLI-3 (U3D2.02X2)
Number of ports: 2 of 2
port type: Unknown
port state: Link Down
supported speed: 8 GBit/sec
negotiated speed: Speed not established
OS device name: /dev/fclp3
```
### 列出映射到主机的所有 **LUN**

您可以检索映射到主机的所有LUN的列表。

# sanlun lun show -p -v all

#### 示例输出

 $\setminus$  ONTAP Path: vs hp\_cluster:/vol/chathpux\_217\_vol\_en\_1\_10/hp\_en\_217\_lun LUN: 55 LUN Size: 15g Host Device: /dev/rdisk/disk718 Mode: C VG: /dev/vg\_data Multipath Policy: A/A Multipath Provider: Native -------- ---------- -------------------- ------- ---------------------------------------------- ------------ host vserver /dev/dsk HP A/A path path filename host vserver path failover state type or hardware path adapter LIF priority -------- ---------- -------------------- ------- ---------------------------------------------- ------------ up primary /dev/dsk/c37t6d7 fclp0 hpux\_7  $\overline{0}$ up primary /dev/dsk/c22t6d7 fclp1 hpux 8  $\Omega$ up secondary /dev/dsk/c36t6d7 fclp0 hpux\_5 1 up secondary /dev/dsk/c44t6d7 fclp1 hpux 6 1

## 列出从给定 **SVM** 映射到主机的所有 **LUN**

您可以从特定SVM检索映射到主机的所有LUN的列表。

# sanlun lun show -p -v vs hp cluster

```
示例输出
```
 ONTAP Path: vs hp\_cluster:/vol/chathpux\_217\_vol\_en\_1\_10/hp\_en\_217\_lun LUN: 55 LUN Size: 15g Host Device: /dev/rdisk/disk718 Mode: C VG: /dev/vg\_data Multipath Policy: A/A Multipath Provider: Native -------- ---------- -------------------- ------- ---------------------------------------------- ------------ host vserver /dev/dsk HP A/A path path filename host vserver path failover state type or hardware path adapter LIF priority -------- ---------- -------------------- ------- ---------------------------------------------- ------------ up primary /dev/dsk/c37t6d7 fclp0 hpux 7  $\overline{O}$ up primary /dev/dsk/c22t6d7 fclp1 hpux 8  $\overline{O}$ up secondary /dev/dsk/c36t6d7 fclp0 hpux 5 1 up secondary /dev/dsk/c44t6d7 fclp1 hpux 6 1

### 列出映射到主机的给定 **LUN** 的所有属性

您可以检索映射到主机的指定LUN的所有属性的列表。

```
# sanlun lun show -p -v
vs hp_cluster:/vol/chathpux_217_vol_en_1_5/hp_en_217_lun
```
 ONTAP Path: vs hp cluster:/vol/chathpux 217 vol en 1 5/hp en 217 lun LUN: 49 LUN Size: 15g Host Device: /dev/rdisk/disk712 Mode: C VG: /dev/vg\_data Multipath Policy: A/A Multipath Provider: Native -------- ---------- -------------------- ------- ---------------------------------------------- ------------ host vserver /dev/dsk HP A/A path path filename host vserver path failover state type or hardware path adapter LIF priority -------- ---------- -------------------- ------- ---------------------------------------------- ------------ up primary /dev/dsk/c37t6d1 fclp0 hpux 7  $\overline{0}$ up primary /dev/dsk/c22t6d1 fclp1 hpux\_8  $\overline{0}$ up secondary /dev/dsk/c36t6d1 fclp0 hpux 5 1 up secondary /dev/dsk/c44t6d1 fclp1 hpux 6 1

## 按主机设备文件名列出**ONTAP LUN**属性

您可以按指定主机设备文件名检索ONTAP LUN属性列表。

#sanlun lun show -dv /dev/rdisk/disk716

device the contract of the contract of the contract of the contract of the contract of the contract of the con host lun vserver lun-pathname filename adapter protocol size mode -------------------------------------------------------------------------- ------------------------------------------- vs hp cluster /vol/chathpux 217 vol en 1 14/hp en 217 lun /dev/rdisk/disk716 0 FCP 15g C LUN Serial number: 80D7l?NiNP5U Controller Model Name: AFF-A800 Vserver FCP nodename: 208400a098ba7afe Vserver FCP portname: 207e00a098ba7afe Vserver LIF name: hpux\_5 Vserver IP address: 10.141.54.30 10.141.54.35 10.141.54.37 10.141.54.33 10.141.54.31 Vserver volume name: chathpux\_217\_vol\_en\_1\_14 MSID::0x00000000000000000000000080915935 Vserver snapshot name:

## 列出连接到主机的所有 **SVM** 目标 **LIF WWPN**

您可以检索连接到主机的所有SVM目标LIF WWPN的列表。

# sanlun lun show -wwpn

```
controller(7mode)/
vserver(Cmode) target wwpn lun-pathname
device filename
--------------------------------------------------------------------------
------------------------------
vs hp cluster 208300a098ba7afe
/vol/chathpux_217_vol_en_1_10/hp_en_217_lun /dev/rdsk/c22t6d7
vs hp cluster 208100a098ba7afe
/vol/chathpux_217_vol_en_1_10/hp_en_217_lun /dev/rdsk/c44t6d7
vs hp cluster 208200a098ba7afe
/vol/chathpux_217_vol_en_1_10/hp_en_217_lun /dev/rdsk/c37t6d7
vs hp cluster 207e00a098ba7afe
/vol/chathpux_217_vol_en_1_10/hp_en_217_lun /dev/rdsk/c36t6d7
vs_hp_cluster 207d00a098ba7afe /vol/chathpux_217_os/hp_217_os
/dev/rdsk/c18t7d4
vs hp_cluster 207f00a098ba7afe /vol/chathpux_217_os/hp_217_os
/dev/rdsk/c42t7d4
host adapter lun size mode
---------------------------------
fclp1 15g C
fclp1 15g C
fclp0 15g C
fclp0 15g C
fclp1 30g C
fclp0 30g C
```
#### 版权信息

版权所有 © 2024 NetApp, Inc.。保留所有权利。中国印刷。未经版权所有者事先书面许可,本文档中受版权保 护的任何部分不得以任何形式或通过任何手段(图片、电子或机械方式,包括影印、录音、录像或存储在电子检 索系统中)进行复制。

从受版权保护的 NetApp 资料派生的软件受以下许可和免责声明的约束:

本软件由 NetApp 按"原样"提供,不含任何明示或暗示担保,包括但不限于适销性以及针对特定用途的适用性的 隐含担保,特此声明不承担任何责任。在任何情况下,对于因使用本软件而以任何方式造成的任何直接性、间接 性、偶然性、特殊性、惩罚性或后果性损失(包括但不限于购买替代商品或服务;使用、数据或利润方面的损失 ;或者业务中断),无论原因如何以及基于何种责任理论,无论出于合同、严格责任或侵权行为(包括疏忽或其 他行为),NetApp 均不承担责任,即使已被告知存在上述损失的可能性。

NetApp 保留在不另行通知的情况下随时对本文档所述的任何产品进行更改的权利。除非 NetApp 以书面形式明 确同意,否则 NetApp 不承担因使用本文档所述产品而产生的任何责任或义务。使用或购买本产品不表示获得 NetApp 的任何专利权、商标权或任何其他知识产权许可。

本手册中描述的产品可能受一项或多项美国专利、外国专利或正在申请的专利的保护。

有限权利说明:政府使用、复制或公开本文档受 DFARS 252.227-7013 (2014 年 2 月)和 FAR 52.227-19 (2007 年 12 月)中"技术数据权利 — 非商用"条款第 (b)(3) 条规定的限制条件的约束。

本文档中所含数据与商业产品和/或商业服务(定义见 FAR 2.101)相关,属于 NetApp, Inc. 的专有信息。根据 本协议提供的所有 NetApp 技术数据和计算机软件具有商业性质,并完全由私人出资开发。 美国政府对这些数 据的使用权具有非排他性、全球性、受限且不可撤销的许可,该许可既不可转让,也不可再许可,但仅限在与交 付数据所依据的美国政府合同有关且受合同支持的情况下使用。除本文档规定的情形外,未经 NetApp, Inc. 事先 书面批准,不得使用、披露、复制、修改、操作或显示这些数据。美国政府对国防部的授权仅限于 DFARS 的第 252.227-7015(b)(2014 年 2 月)条款中明确的权利。

商标信息

NetApp、NetApp 标识和 <http://www.netapp.com/TM> 上所列的商标是 NetApp, Inc. 的商标。其他公司和产品名 称可能是其各自所有者的商标。